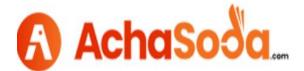

## How to add Store Banner and slide?

## 1: Store setup

To add store name, main products and shop banner click on "Store setup" and add details (as highlighted).

| STORE >               | Store Setup            | Current location: / Store / Store S                                                                                                |
|-----------------------|------------------------|----------------------------------------------------------------------------------------------------|
| Store Setup           | <b>9</b> Prompt inform | ation                                                                                                    |
| Store Slide           |                        | mation can be displayed on the relevant pages of the front desk shop. Such as: Shop home page, shop commodity list page, commodity |
| Shop Navigation       | details page, etc.     |                                                                                                    |
| Classification        |                        |                                                                                                    |
| Picture Space         | *Store name:           | Henan quanfu food Please enter a company name that is no longer than 18 characters.                                                |
| Shop Decoration       | *Store location:       | Overseas Y China Y China Y                                                                                                    |
| Entry Information     |                        | Please fill in the address of the shop                                                                                             |
| Two level domain name | *Full address:         |                                                                                                    |
| Shop Articles         |                        | Please enter the full detailed address, no longer than 64 characters.                                                              |
|                       | *Main products of      | Food production machine                                                                                                    |
|                       | the store:             |                                                                                                    |
|                       |                        | Please use, separate; for example: Men's wear, women's wear; do not exceed 50 characters.                                          |
|                       |                        | Picture                                                                                                    |
|                       | Shop logo:             | $ ()(\mathcal{F}) $                                                                                                    |
|                       |                        |                                                                                                    |

## Click on "submit" to save changes.

| itore Setup                            | *Shop banner:                      | WARNED WAR                                                                                                    |
|----------------------------------------|------------------------------------|----------------------------------------------------------------------------------------------------|
| Shop Navigation                        |                                    | It is recommend to upload 1920 * 150 pixel image (the main content is within 1200, and the image beyond the screen size will be truncated)                                                                                                    |
| Classification<br>Picture Space        | *Shop customer<br>service hotline: | 123456789<br>Please input the shop customer service for transaction contact, so as to facilitate the buyer's consultation and communication.                                                                                                    |
| Shop Decoration g                      | Shop contact QQ:                   | If you use Tencent QQ for transaction contact, please fill in here.                                                                                                    |
| Two level domain name<br>Shop Articles | Shop contact<br>wechat:            | If you use wechat for transaction contact, please fill in here.                                                                                                    |
|                                        | *SEO-Title:                        | Machinery The title of the home page is suggested to use: "main product keyword - company name", 2 to 4 key words are better, and the important key words are higher. For example: tire pressure monitoring, reversing radar, XXXX Co., Ltd.                                                                                                    |
|                                        | *SEO keyword:                      | Food Machinery<br>Keywords of main products, it is suggested to use: "keywords of main products, regional keywords and brand keywords". Three to six key<br>words are the best, and the important ones are the first. Such as: tire pressure monitoring, reversing radar.                                                                                                    |
|                                        | "SEO store<br>Description:         | Tool production aachinery The description of the website is equivalent to the summary of an article. Usually in Baidu, Google and other search results page shows that a good description is equivalent to the advertising words of the web page, directly attracting users to click your company's website. Recommend use: the company profile and main product keywords are linked into a smooth sentence, and the keywords in the tilte tilte appear once as much as possible. For example, XXXX Electronics Co., Ltd. has made remarkable achievements in marketing, quality assurance, after-sales service and other aspects, mainly manufacturing and selling security products, anti-theft equipment, electronic products, car audio, etc. |
|                                        |                                    | 京ICP证8888888号   Copyright © 2016-2020 SiCheng.net. All rights reserved.                                                                                                    |

## 2: Store Slide

Click on store slide to add slide according to your shop. First delete the previous slide then Choose particular slide and click on submit.

| STORE >                         |                                                                                                    |                                                 |
|---------------------------------|----------------------------------------------------------------------------------------------------|-------------------------------------------------|
|                                 | Store Slide                                                                                                    | Current location: / Store / Store / Store Slide |
| itore Setup                     | • Prompt information<br>Set up the store slide, the slide content will appear on the store home page.                                                                                                    |                                                 |
| hop Navigation                  | It is recommend to upload 1920 * 500 pixels of the image to avoid unclear image.                                                                                                    | Step 2 Step 1                                   |
| lassification                   |                                                                                                    | Step 2 Step 1                                   |
| licture Space<br>hop Decoration | 1 -                                                                                                    | Uploace Choose File Vo file Choser Delete       |
| intry Information               | INDUSTRIAL<br>PROTEIN FOOD                                                                                                    | Link address:                                   |
| wo level domain name            | PRODUCTION MACHINE                                                                                                    | Row Preface: 10                                 |
| hop Articles                    |                                                                                                    |                                                 |
|                                 |                                                                                                    |                                                 |
|                                 |                                                                                                    | Upload: Choose File No file chosen Delete       |
|                                 | Upload Picture                                                                                                    | Row Preface:                                    |
|                                 |                                                                                                    |                                                 |
|                                 |                                                                                                    |                                                 |
|                                 |                                                                                                    | Upload: Choose File No file chosen Delete       |
|                                 |                                                                                                    | Link address:                                   |
|                                 | Upload Picture                                                                                                    | Row Preface:                                    |
| To view chang                   | ges, go to shop home.                                                                                                    |                                                 |
| To view chang                   | ges, go to shop home.                                                                                                    | Sign In & 13 17<br>Join Free Seller Orders Cart |
| To view chang                   | AchaSooa. Product V What are you looking for Search Categories V Help News Purchase  HENAN QUANFU FOODD COM                                                                                                 | PANY, LTD                                       |
|                                 | AchaSoda. Product Vihat are you looking for Search      Categories V Help News Purchase      HENAN QUANFU FOODD CON      Al Categories Shop Hone Purchase Details Company Profile Contact us Store Contault | ∠ Join Free Seller Orders Cart                  |
| INDUSTI<br>PROTEI               | AchaSoda. Product Vihat are you looking for Search      Categories V Help News Purchase      HENAN QUANFU FOODD CON      Al Categories Shop Hone Purchase Details Company Profile Contact us Store Contault | Seter Orders Cart                               |